103 City English Furpinnius Latinical

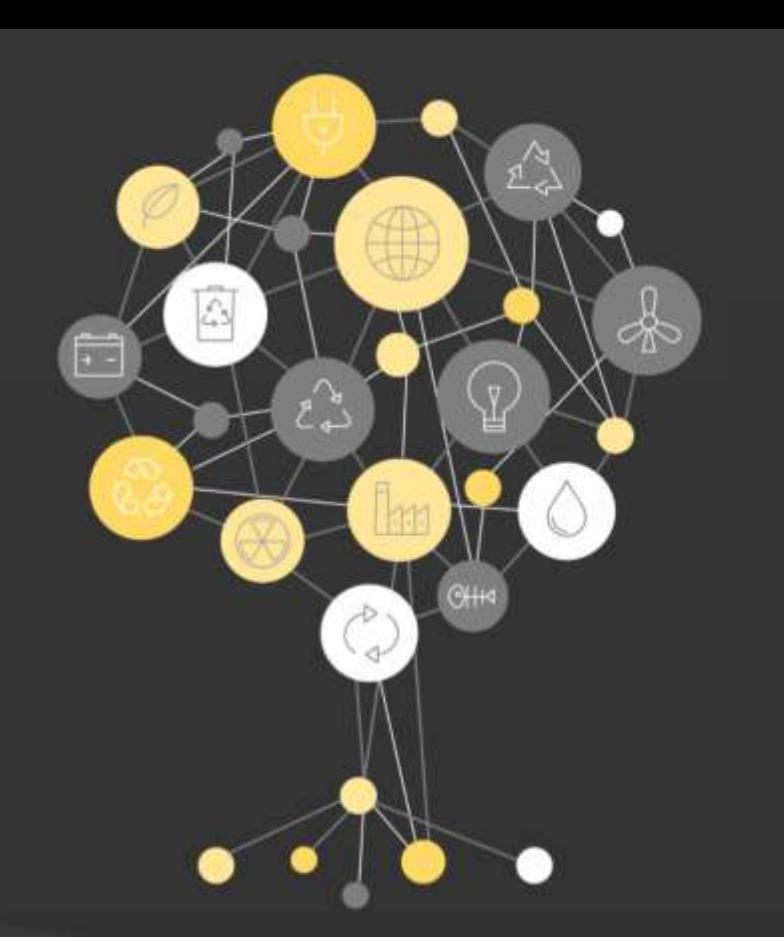

#### Introduction

Nationally Determined **Contributions** 

Greenhouse Gas Inventory

Projections and Scenarios

Policies and Measures

Climate Finance

Climate Change Adaptation

Indicators

### **MRV**

The Serbian Monitoring Reporting and Verification System - MRV - is enhancing transparency through the tracking and projecting of national GHG emission levels, the tracking of climate finance flows

### GENERAL INTRODUCTION OF THE MRV-IT TOOL DECEMBER 14, 2021 – DENIS MAŠINOVIĆ

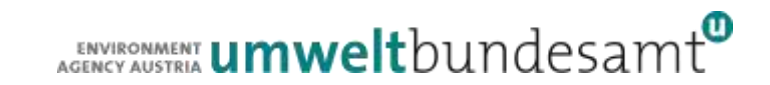

### GENERAL INTRODUCTION OF THE MRV-IT TOOL

- Public view
- Log-in and internal view
- ⚫ User administration
- Roles and permissions
- Module visibility
- Module introduction content
- Related documents
- External sources
- ⚫ Collaboration workspace

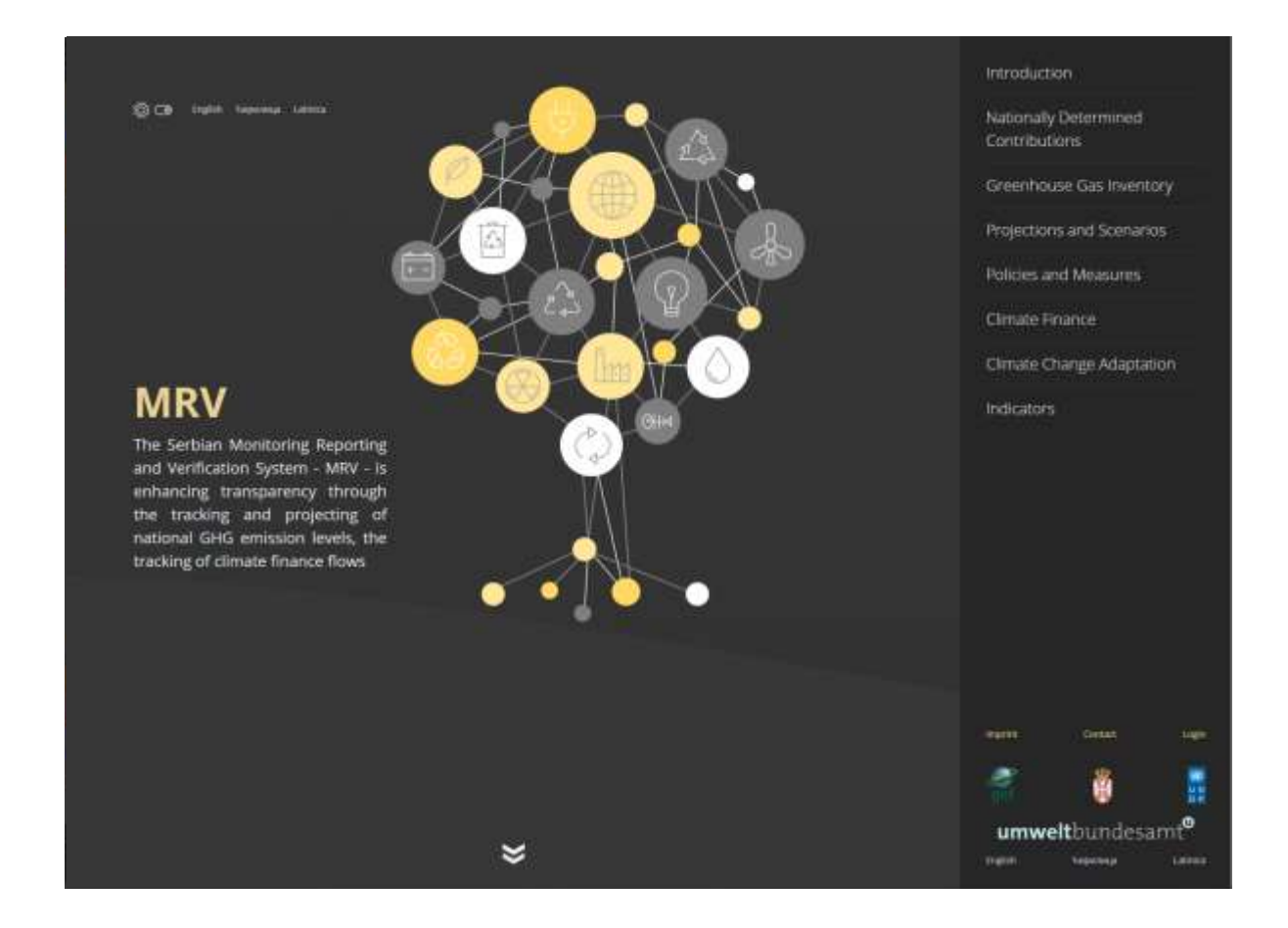

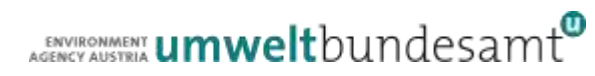

### PUBLIC VIEW

- ⚫ Information page for the public
- ⚫ Displayed modules can be configured
- ⚫ Displayed data can be configured

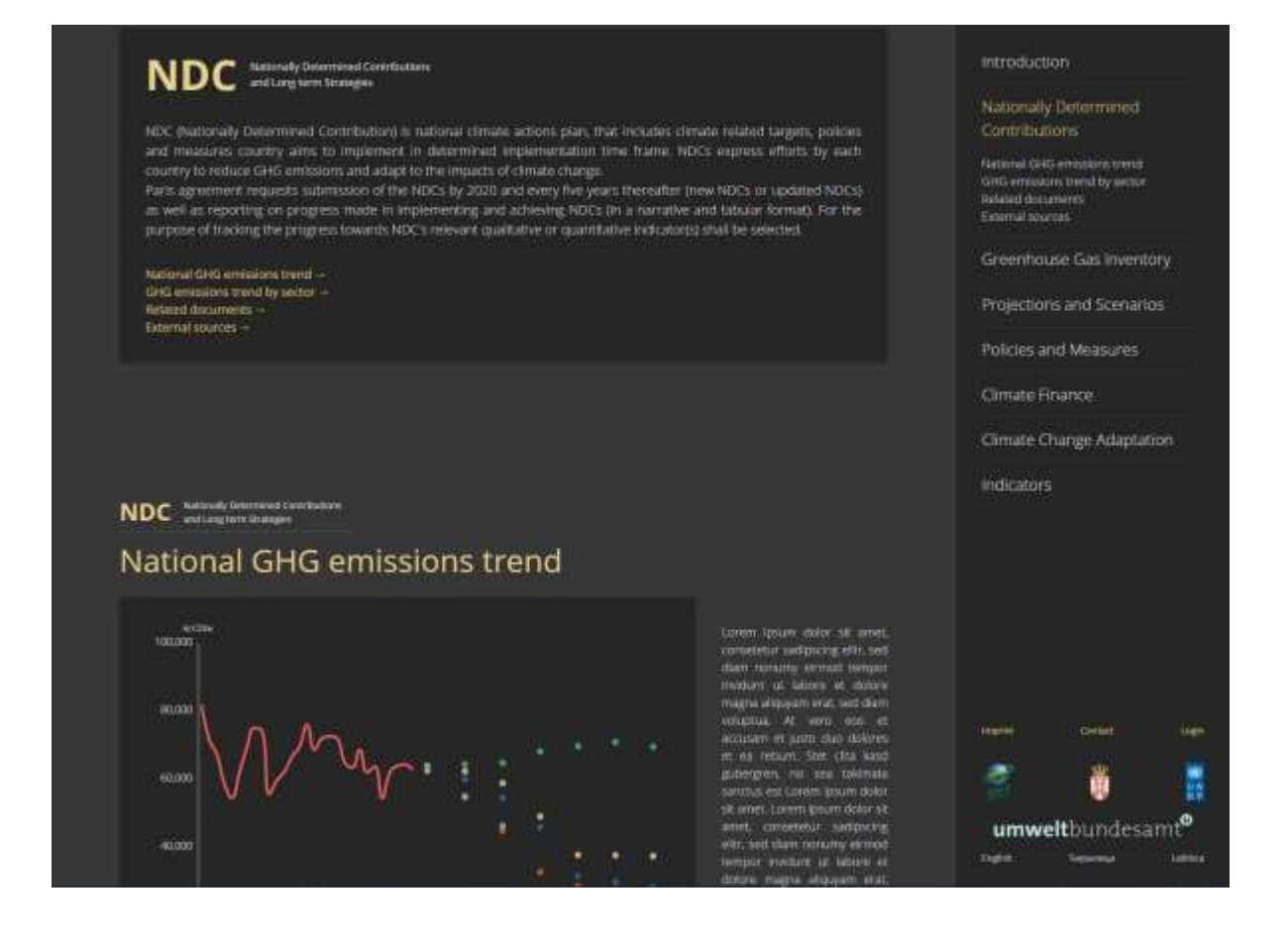

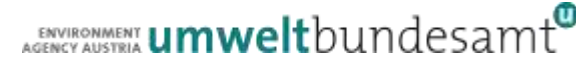

# LOG-IN AND INTERNAL VIEW

- ⚫ Login (username / password)
	- Password reset
- Home / Welcome screen
- Public introduction text
- ⚫ Working modules
- Administration

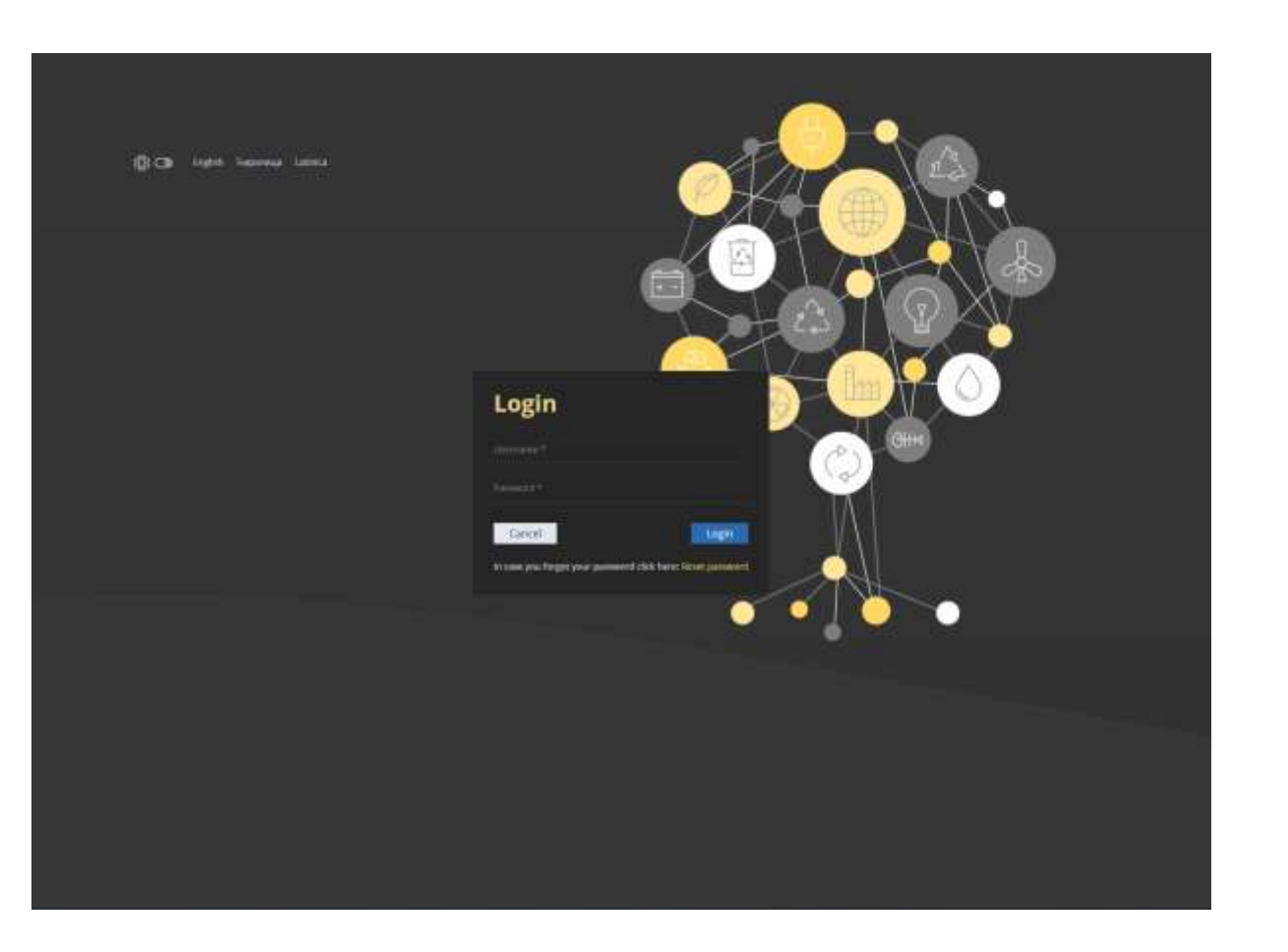

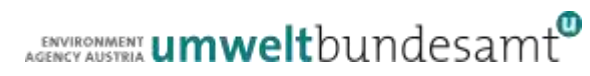

# USER ADMINISTRATION

- MRV user must have:
	- ⚫ Unique username
	- Valid e-mail address
	- ⚫ Organization membership
	- ⚫ Group memberships
- Users can be disabled and enabled

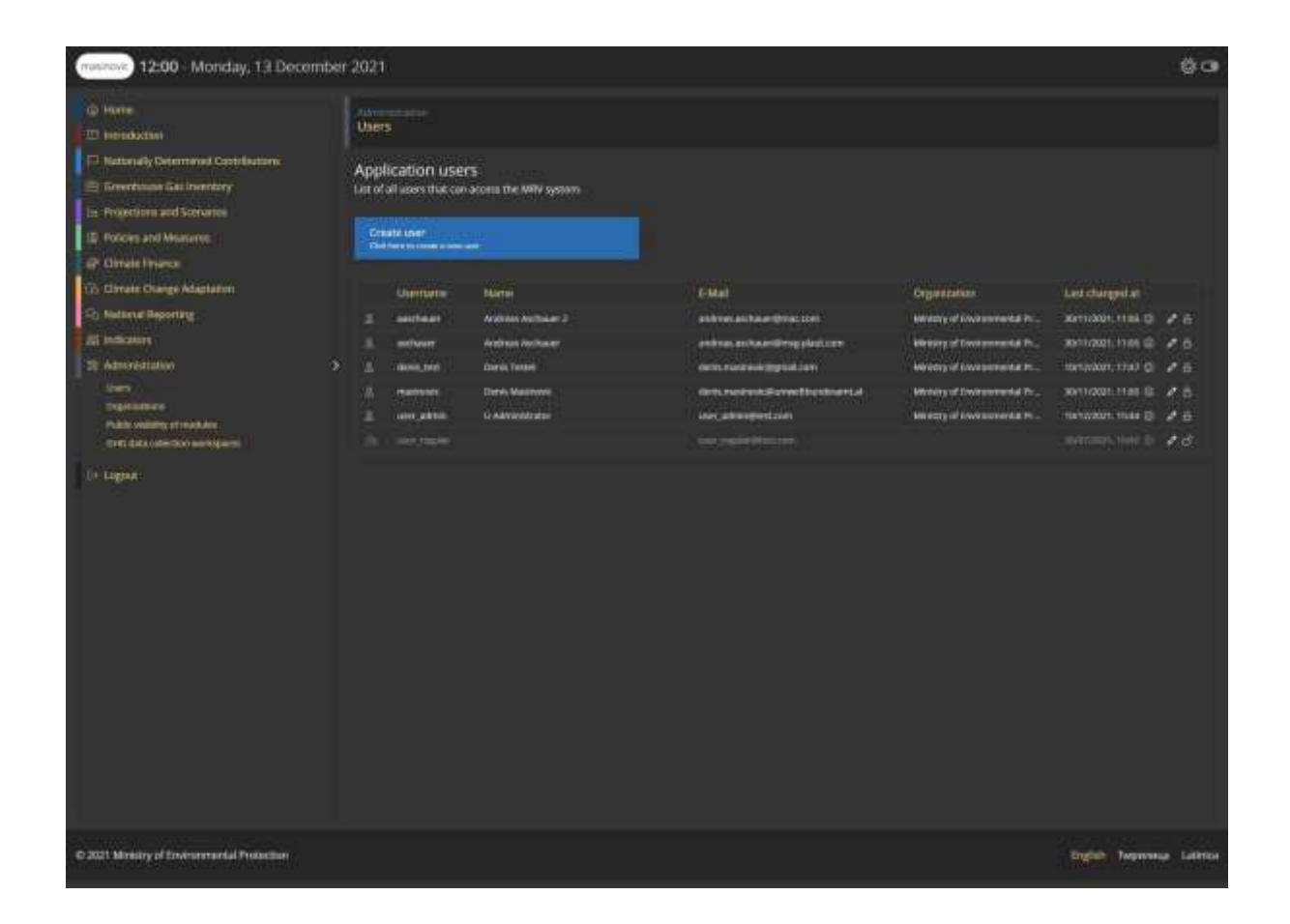

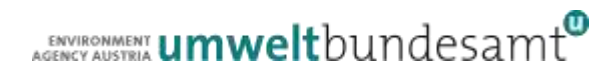

### ROLES AND PERMISSIONS

### ● Primary roles

- Have the same name as a module
- ⚫ Are displayed in **bold** in the user administration
- Give the user full read / write permission to one module

### ● Secondary roles

- Give the user read permission to one module and write permissions to a specific part of the module
	- Collaboration workspace only Allows the user to create, edit and share documents in the collaboration workspace
	- Quality check Allows the user to mark data as quality checked

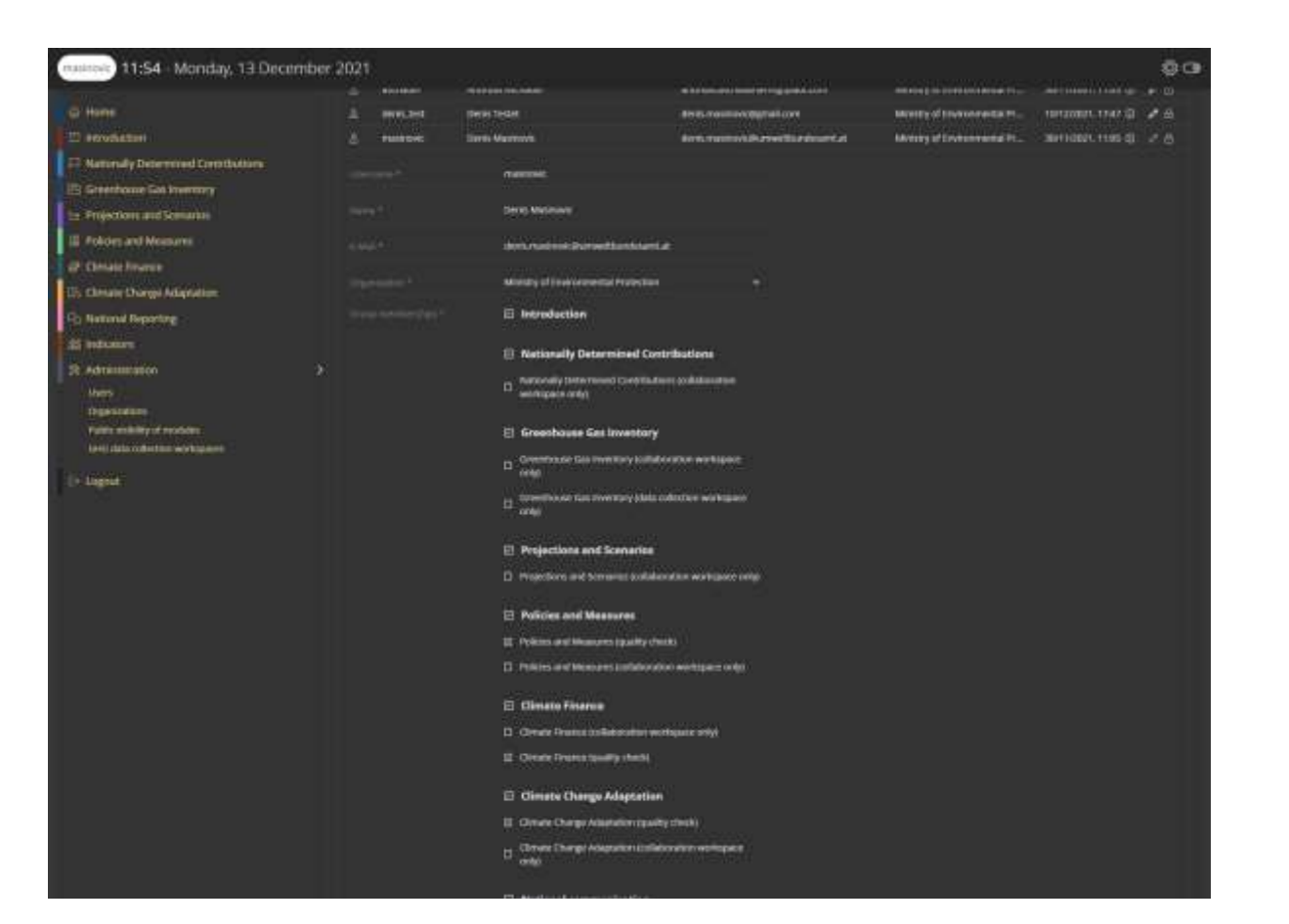

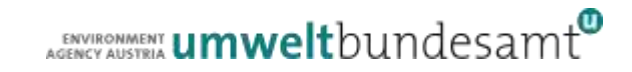

### MODULE VISIBILITY

- Configure which modules should be visible on the public page
	- Show / hide a whole module from public view
	- ⚫ Show / hide only parts of a module from public view
- Data from hidden modules is not available to the public

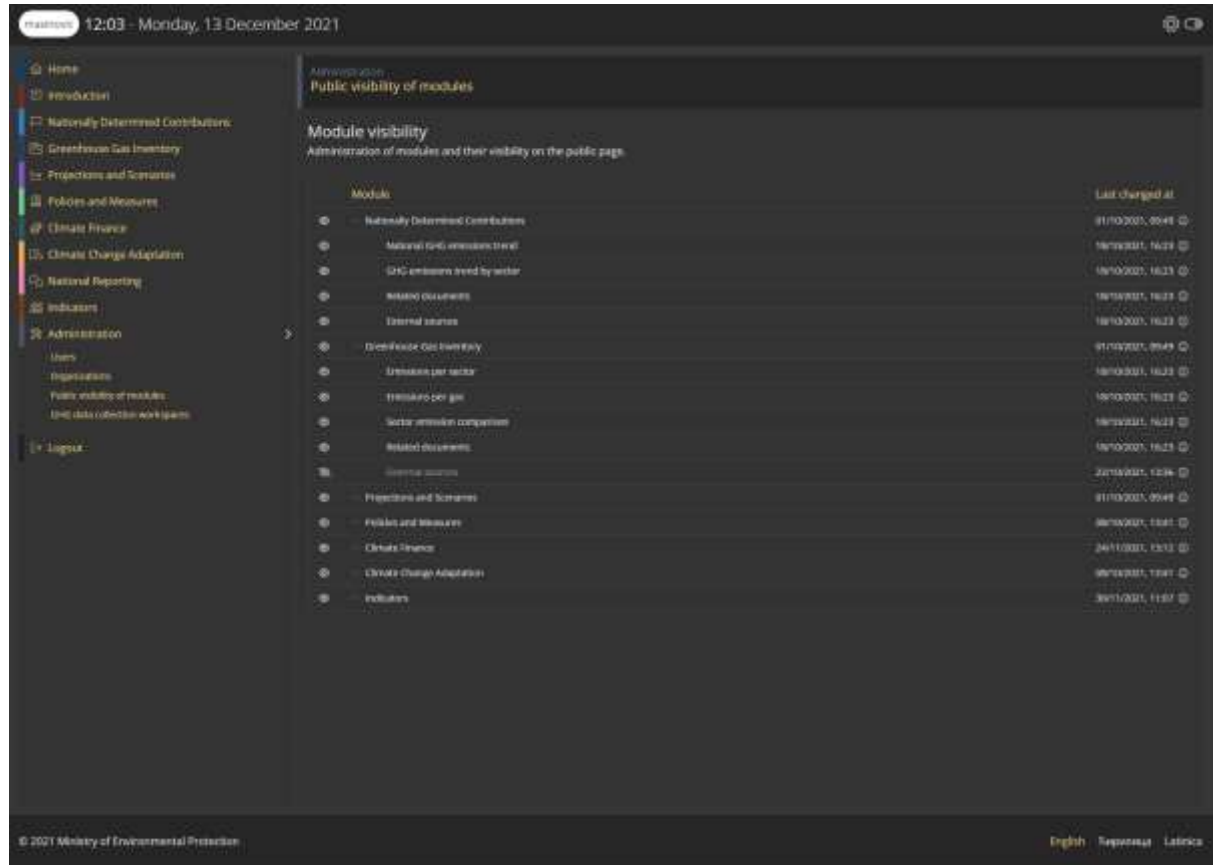

### MODULE INTRODUCTION CONTENT

- Each module has a introduction part on the public page which can be changed
- Introduction text is saved in the languages
	- English
	- ⚫ Serbian
	- Serbian (latinica)
- ⚫ Users with full module access can update the content

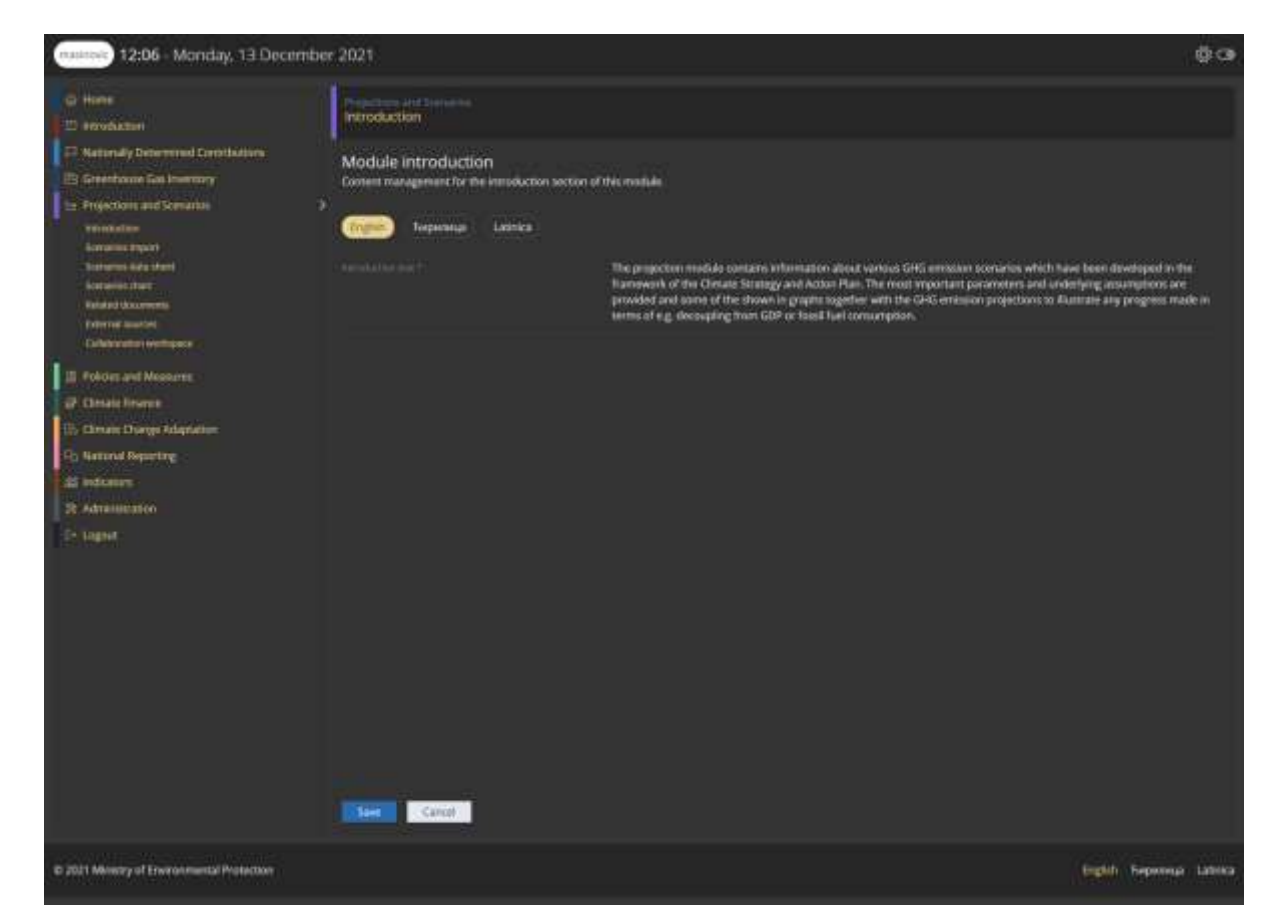

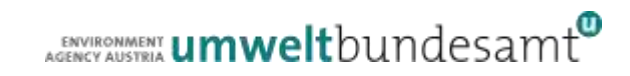

### RELATED DOCUMENTS

- Each module has external sources
- External sources can be created, updated and deleted by users with full module access
- External sources can be visible / hidden from the public
- External sources can be marked as primary / important

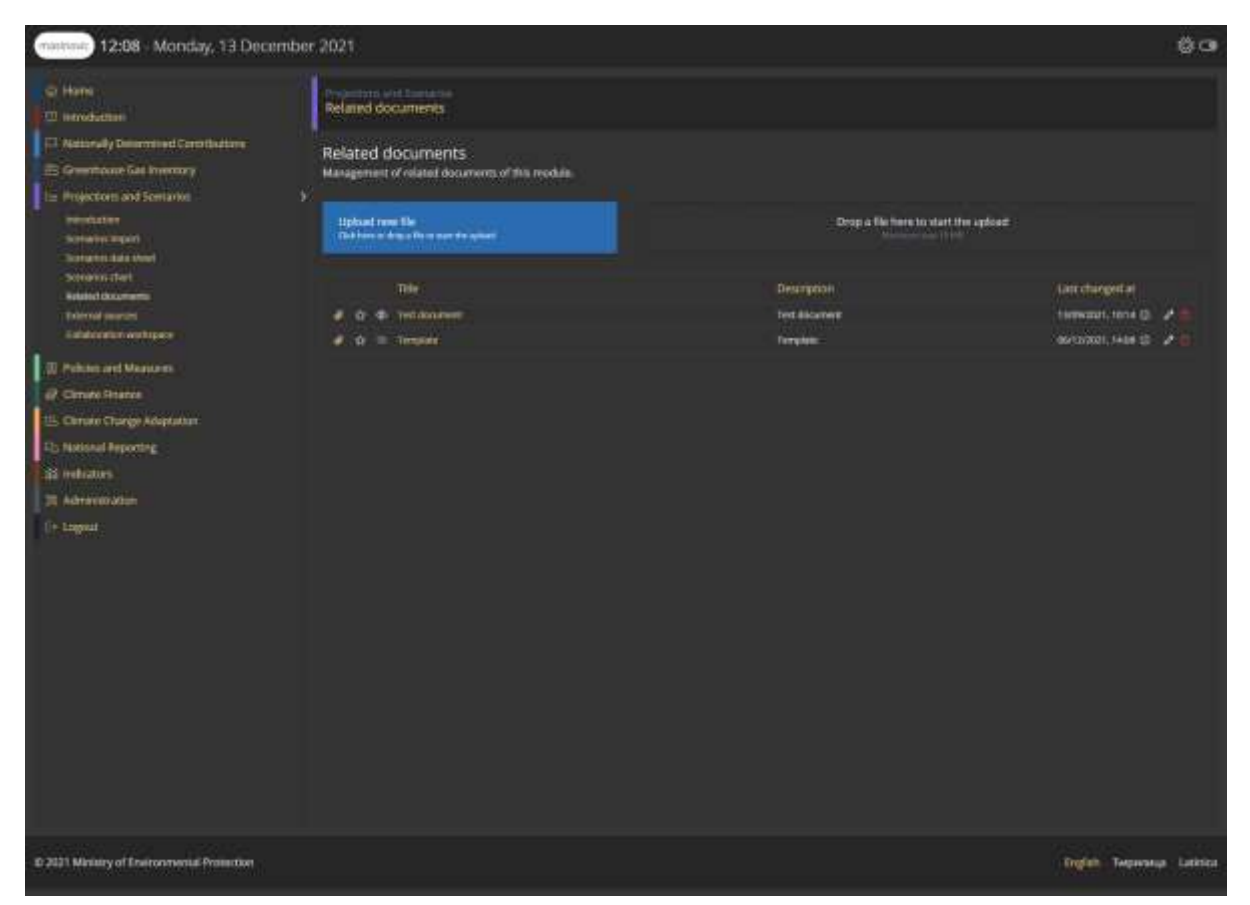

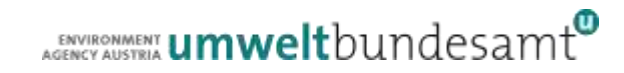

# EXTERNAL SOURCES

- Each module has related documents
- Related documents can be created, updated and deleted by users with full module access
- Individual documents can be visible / hidden from the public
- Individual documents can be marked as primary / important

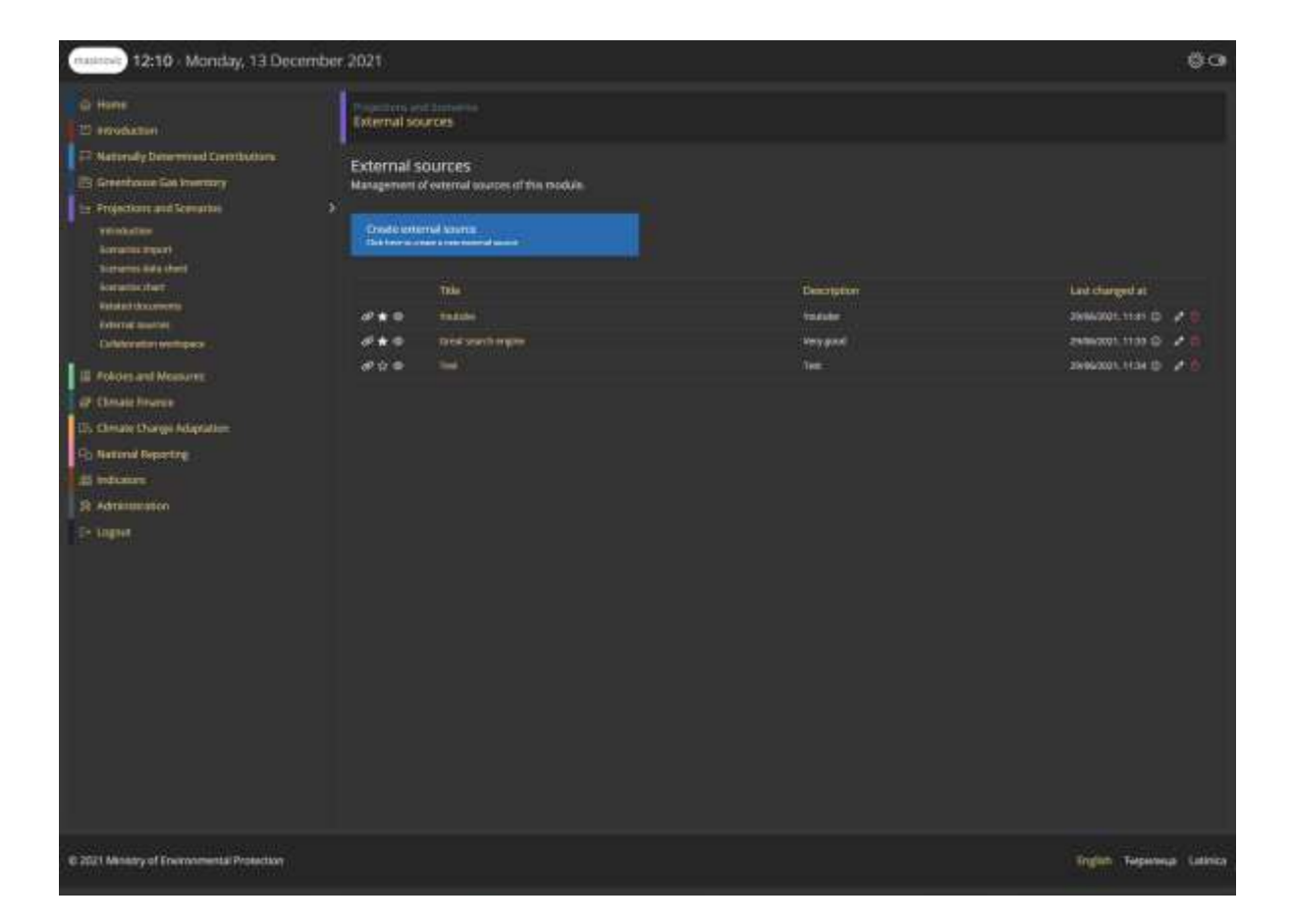

# COLLABORATION WORKSPACE

- Each module has a collaboration workspace
- ⚫ Documents in this workspace are NOT publicly visible
- ⚫ Uploaded documents from other organizations are only visible to
	- Organization that uploaded the document
	- ⚫ Ministry of Environmental Protection
- Documents can be made visible to all organizations by the uploading organization

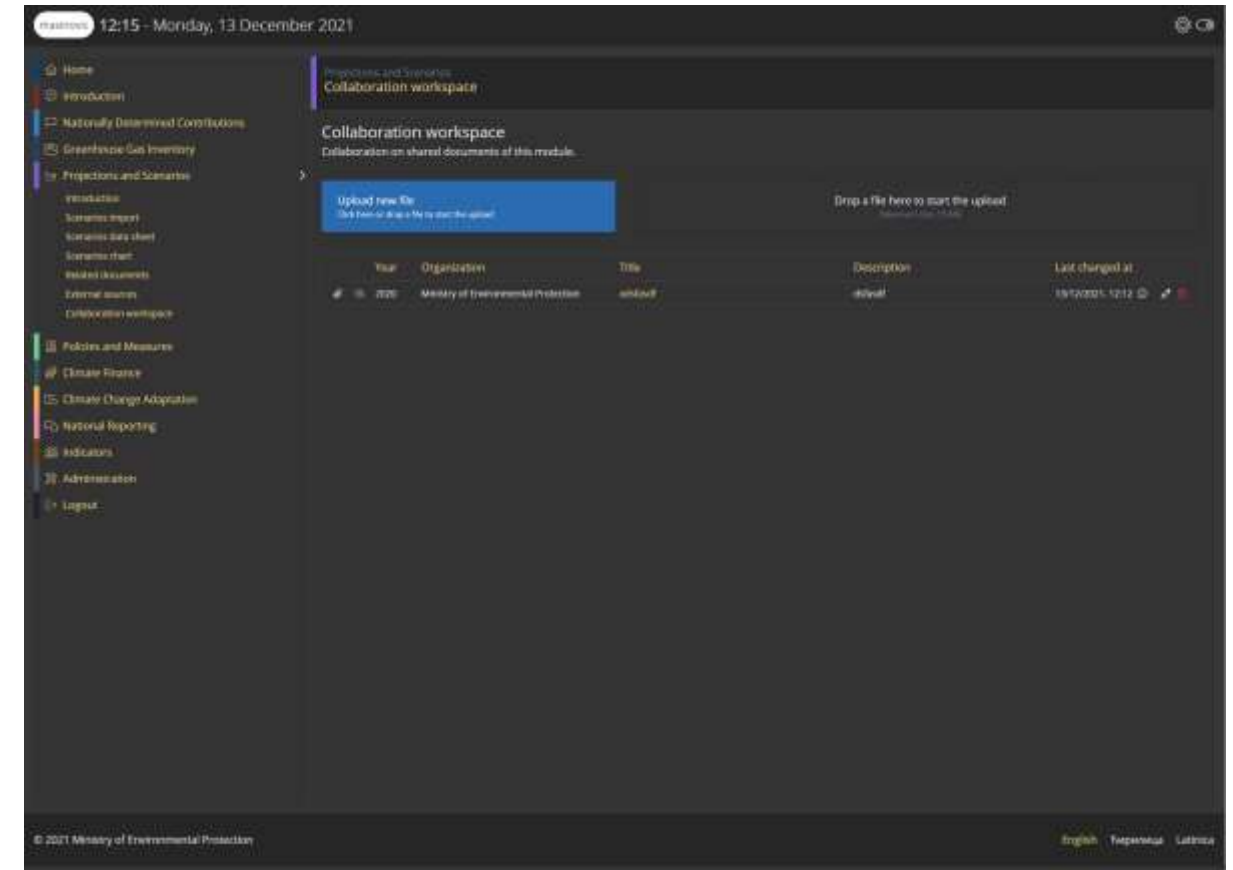

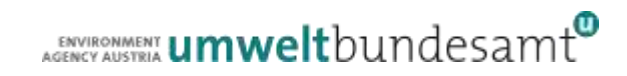

### CONTACT & INFORMATION

#### ⚫ Denis Mašinović

denis.masinovic@umweltbundesamt.at

Environment Agency Austria www.umweltbundesamt.at

Training MRV Zoom ⚫ 14.+15.12.2021

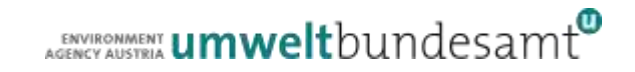